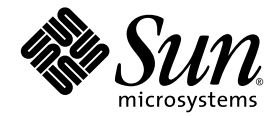

# Sun Storage 6180 アレイ ご使用にあたって

Release 6.5

Sun Microsystems, Inc. www.sun.com

Part No. 821-1876-10 2010 年 3 月, Revision A

このマニュアルについてのコメントをお寄せください。http://docs.sun.com の Feedback[+] リンクをクリックして送信できます。

Copyright 2010 Sun Microsystems, Inc., 4150 Network Circle, Santa Clara, California 95054, U.S.A. All rights reserved.

米国 Sun Microsystems, Inc. (以下、米国 Sun Microsystems 社とします) は、本書に記述されている技術に関する知的所有権を有していま す。これら知的所有権には、http://www.sun.com/patents に掲載されているひとつまたは複数の米国特許、および米国ならびにその他の 国におけるひとつまたは複数の特許または出願中の特許が含まれています。

本書およびそれに付属する製品は著作権法により保護されており、その使用、複製、頒布および逆コンパイルを制限するライセンスのもと において頒布されます。サン・マイクロシステムズ株式会社の書面による事前の許可なく、本製品および本書のいかなる部分も、いかなる 方法によっても複製することが禁じられます。

本製品のフォント技術を含む第三者のソフトウェアは、著作権法により保護されており、提供者からライセンスを受けているものです。

本製品の一部は、カリフォルニア大学からライセンスされている Berkeley BSD システムに基づいていることがあります。UNIX は、 X/Open Company Limited が独占的にライセンスしている米国ならびに他の国における登録商標です。

本製品は、株式会社モリサワからライセンス供与されたリュウミン L-KL (Ryumin-Light) および中ゴシック BBB (GothicBBB-Medium) の フォント・データを含んでいます。

本製品に含まれる HG 明朝 L と HG ゴシック B は、株式会社リコーがリョービイマジクス株式会社からライセンス供与されたタイプフェー スマスタをもとに作成されたものです。平成明朝体 W3 は、株式会社リコーが財団法人 日本規格協会 文字フォント開発・普及センターから<br>ライセンス供与されたタイプフェースマスタをもとに作成されたものです。また、HG 明朝Lと HG ゴシック B の補助漢字部分は、平成明<br>朝体W3 の補助漢字を使用しています。なお、フォントとして無断複製することは禁止されています。

Sun、Sun Microsystems、Java、docs.sun.com、StorEdge、および StorageTek は、米国およびその他の国における米国 Sun Microsystems 社 またはその子会社の商標もしくは登録商標です。サンのロゴマークおよび Solaris は、米国 Sun Microsystems 社の登録商標です。

すべての SPARC 商標は、米国 SPARC International, Inc. のライセンスを受けて使用している同社の米国およびその他の国における商標また は登録商標です。SPARC 商標が付いた製品は、米国 Sun Microsystems 社が開発したアーキテクチャーに基づくものです。

OPENLOOK、OpenBoot、JLE は、サン・マイクロシステムズ株式会社の登録商標です。

ATOK は、株式会社ジャストシステムの登録商標です。ATOK8 は、株式会社ジャストシステムの著作物であり、ATOK8 にかかる著作権そ<br>の他の権利は、すべて株式会社ジャストシステムに帰属します。ATOK Server / ATOK12 は、株式会社ジャストシステムの著作物であり、<br>ATOK Server / ATOK12 にかかる著作権その他の権利は、株式会社ジャストシステムおよび各権利者に帰属します。

本書で参照されている製品やサービスに関しては、該当する会社または組織に直接お問い合わせください。

OPEN LOOK および Sun™ Graphical User Interface は、米国 Sun Microsystems 社が自社のユーザーおよびライセンス実施権者向けに開発 しました。米国 Sun Microsystems 社は、コンピュータ産業用のビジュアルまたは グラフィカル・ユーザーインタフェースの概念の研究開<br>発における米国 Xerox 社の先駆者としての成果を認めるものです。米国 Sun Microsystems 社は米国 Xerox 社から Xerox Graphical User<br>Interface の非独占的ライセンスを取得しており、このライセンスは米国 Sun Microsystems 社

U.S. Government Rights—Commercial use. Government users are subject to the Sun Microsystems, Inc. standard license agreement and applicable provisions of the FAR and its supplements.

本書は、「現状のまま」をベースとして提供され、商品性、特定目的への適合性または第三者の権利の非侵害の黙示の保証を含みそれに限 定されない、明示的であるか黙示的であるかを問わない、なんらの保証も行われないものとします。

本書には、技術的な誤りまたは誤植のある可能性があります。また、本書に記載された情報には、定期的に変更が行われ、かかる変更は本 書の最新版に反映されます。さらに、米国サンまたは日本サンは、本書に記載された製品またはプログラムを、予告なく改良または変更す ることがあります。

本製品が、外国為替および外国貿易管理法 (外為法) に定められる戦略物資等 (貨物または役務) に該当する場合、本製品を輸出または日本国 外へ持ち出す際には、サン・マイクロシステムズ株式会社の事前の書面による承諾を得ることのほか、外為法および関連法規に基づく輸出 手続き、また場合によっては、米国商務省または米国所轄官庁の許可を得ることが必要です。

原典*: Sun Storage 6180 Array Release Notes* Part No: 821-0265-11 Revision A

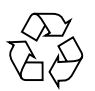

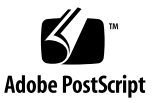

目次

Sun Storage 6180 [アレイご使用にあたって](#page-4-0) 1

CAM [についての情報](#page-4-1) 1

[関連するパッチの情報](#page-4-2) 1

[製品の概要](#page-5-0) 2

[システム要件](#page-5-1) 2

[ファームウェア要件](#page-5-2) 2

[ディスクドライブとトレイの容量](#page-6-0) 3

[データホストの要件](#page-7-0) 4

[マルチパスソフトウェア](#page-7-1) 4

Solaris OS 9 [データホストでマルチパスフェイルオーバーを有効にする](#page-9-0) [ための特別な手順](#page-9-0) 6

[サポートされるホストバスアダプタ](#page-10-0) (HBA) 7

[サポートされる](#page-17-0) Enterprise ソフトウェア 14

サポートされる FC [およびマルチレイヤースイッチ](#page-17-1) 14

[制限事項と既知の問題点](#page-18-0) 15

[Solaris 9 OS](#page-19-0) との互換性 16

ルート起動環境で Hibernate が動作しない [\(Windows Server 2003\) 1](#page-19-1)6

[ドライブモジュール](#page-19-2) ID の 0 (ゼロ) が制限されている 16

[ドライブファームウェアのダウンロード中、ドライブを取り外すことができ](#page-20-0) [ない](#page-20-0) 17

**iii**

- ESM/IOM [ファームウェアのダウンロード中、ドライブモジュールを追加で](#page-20-1) [きない](#page-20-1) 17
- [ストレージアレイの再起動時に挿入すると、ドライブが回転しない](#page-20-2) 17
- 最後の ESM/IOM [を削除したあとコントローラがパニック状態になる](#page-20-3) 17
- [新しいボリュームを追加したあと、起動時に](#page-21-0) Linux ホストがハングアップす [る](#page-21-0) 18
- [キャッシュが外部デバイスにバックアップデータを復元しようとする](#page-21-1) 18
- [スイッチポートを有効化したあと、](#page-22-0)Linux の入出力タイムアウトエラーが発 [生する](#page-22-0) 19
- [コントローラが、新しく交換したホストインタフェースカードのすべての](#page-22-1) [ハードウェアの不具合を検出しない](#page-22-1) 19
- [古い入出力エラーが報告される](#page-23-0) 20

再起動時に Linux [ホストがハングアップする](#page-23-1) 20

- ACS [と遅延ロックダウンで自動同期](#page-23-2) MEL イベントがない 20
- [コントローラのフェイルオーバー後、オンラインパスを検出できない](#page-23-3) 20
- Linux [システムの再起動時に入出力エラーが発生する](#page-24-0) 21
- [ボリュームの転送に失敗する](#page-24-1) 21
- start-of-day シーケンス中に MEL [イベントが発生する](#page-24-2) 21
- [以前のファームウェアバージョンを読み込めない](#page-25-0) 22
- DHCP を使って iSNS [を使用するとコントローラが無効な](#page-25-1) IPv6 アドレスを登 [録する](#page-25-1) 22
- iSCSI ホストポート IP [アドレスを変更すると、](#page-25-2)iSNS が iSNS 登録データを更 [新しない](#page-25-2) 22
- [マニュアルの問題点](#page-26-0) 23
	- [サービスアドバイザのアップグレード手順が間違っている](#page-26-1) 23
		- 6140 コントローラを 6180 [コントローラに切り替える](#page-26-2) 23
	- [ハードウェア設置マニュアルの](#page-30-0) DC 電源オプションの図 27
- [製品マニュアル](#page-31-0) 28
- [サービスに関する問い合わせ先](#page-32-0) 29
- 他社 Web [サイトについて](#page-32-1) 29

# <span id="page-4-0"></span>Sun Storage 6180 アレイご使用に あたって

本書には、Sun StorageTek™ Common Array Manager (CAM) Release 6.5 を実行す る Sun Storage 6180 アレイに関する、重要なリリース情報が記載されています。ア レイの設置および動作に影響を与える可能性がある問題または要件を本書で確認して ください。

この文書は、次の節で構成されます。

- 2[ページの「製品の概要」](#page-5-0)
- 2 [ページの「システム要件」](#page-5-1)
- 15 [ページの「制限事項と既知の問題点」](#page-18-0)
- 28 [ページの「製品マニュアル」](#page-31-0)
- 29 ページの「サービスに関する間い合わせ先」
- 29 ページの「他社 Web [サイトについて」](#page-32-1)

#### <span id="page-4-1"></span>CAM についての情報

CAM 6.5 リリースについては、次のサイトで Sun StorageTek Common Array Manager ソフトウェアのマニュアルを参照してください。

<http://docs.sun.com/app/docs/prod/stor.arrmgr>

#### <span id="page-4-2"></span>関連するパッチの情報

次のサイトで、実際の環境に関連する最新のパッチを確認してください。

<http://sunsolve.sun.com/show.do?target=patchpage>

- 1. マストヘッドの検索ボックスに、「6180」と入力します。
- 2. 「Filter Results By」で、「Downloads」>「Patches」を選択します。 アレイに関連するパッチが一覧表示されます。

# <span id="page-5-0"></span>製品の概要

Sun Storage 6180 アレイは、高い信頼性、可用性、柔軟性、管理のしやすさを兼ね備 えた、高性能でエンタープライズクラスの完全な 8G ビット/秒の I/O のファイバ チャネルソリューションです (2G または 4G ビット/秒のバックエンドループ速度を 使用)。

Sun Storage 6180 アレイはモジュール化され、ラックに搭載できます。単一のデュア ルコントローラトレイ (1 × 1) 構成から最大で 6 台の CSM200 拡張トレイを 1 台のコ ントローラトレイに追加する 1 × 7 構成まで拡張可能です。

#### <span id="page-5-1"></span>システム要件

Sun Storage 6180 アレイで動作することをテストし、確認されたソフトウェア製品と ハードウェア製品について、次の各項で説明します。Sun Storage 6180 アレイでは、 Sun StorageTek Common Array Manager v6.5 以降のソフトウェアを使用してくださ い。

- 2[ページの「ファームウェア要件」](#page-5-2)
- 3 [ページの「ディスクドライブとトレイの容量」](#page-6-0)
- 4[ページの「データホストの要件」](#page-7-0)

## <span id="page-5-2"></span>ファームウェア要件

Sun Storage 6180 アレイに必要なファームウェアのバージョンは、07.60.x.x です。出 荷前にアレイコントローラにはこのバージョン (または以降) のファームウェアがイ ンストールされ、Sun StorageTek Common Array Manager (CAM) v, 6.5 とともに提 供されます。

最新のコントローラファームウェアは、次のサイトからダウンロードできます。

[http://www.sun.com/storage/management\\_software/resource\\_manageme](http://www.sun.com/storage/management_software/resource_management/cam) nt/cam

「Buy Now」ボタンをクリックし、最新の CAM ソフトウェアをダウンロードしま す。

## <span id="page-6-0"></span>ディスクドライブとトレイの容量

[表](#page-6-1) 1 に、Sun Storage 6180 アレイでサポートされる FC ディスクドライブおよび SATA ディスクドライブのサイズ、速度、およびトレイ容量を示します。

注 – このサポートされるディスクドライブの一覧は、『Sun Storage 6180 アレイ ハードウェア設置マニュアル』の一覧に代わるものです。

<span id="page-6-1"></span>表 1 サポートされるディスクドライブ

| <b>RPM</b> | ドライブ             | 説明                                                        |
|------------|------------------|-----------------------------------------------------------|
| 10K        | FC 146G10K       | 146G バイト、10,000-RPM FC ドライブ<br>(4 Gbps)、トレイあたり 2336G バイト  |
|            | FC 300G10K       | 300G バイト、10,000-RPM FC ドライブ<br>(4 Gbps)、トレイあたり 4800G バイト  |
|            | FC 400G10K       | 400G バイト、10,000-RPM FC ドライブ<br>(4 Gbps)、トレイあたり 6400G バイト  |
| 15K        | <b>FC 73G15K</b> | 73G バイト、15,000-RPM FC ドライブ<br>(4 Gbps)、トレイあたり 1168G バイト   |
|            | FC 146G15K       | 146G バイト、15,000-RPM FC ドライブ<br>(4 Gbps)、トレイあたり 2336G バイト  |
|            | FC 300G15K       | 300G バイト、15,000-RPM FC ドライブ<br>(4 Gbps)、トレイあたり 4800G バイト  |
|            | FC 450G15K       | 450G バイト、15,000-RPM FC ドライブ<br>(4 Gbps)、トレイあたり 7200G バイト  |
| 7.2K       | SATA 2, 500G7.2K | 500G バイト、7,200-RPM SATA ドライブ<br>(3 Gbps)、トレイあたり 8000G バイト |
|            | SATA 2、750G7.2K  | 750G バイト、7,200-RPM FC ドライブ<br>(3 Gbps)、トレイあたり 12000G バイト  |
|            | SATA 2, 1T7.2K   | 1T バイト、7.200-RPM FC ドライブ<br>(3 Gbps)、トレイあたり 16000G バイト    |

その他、この製品では旧ドライブもサポートされていることがあります。

#### <span id="page-7-0"></span>データホストの要件

この節では、サポートされるデータホストソフトウェア、HBA、およびスイッチに ついて説明します。

- 4[ページの「マルチパスソフトウェア」](#page-7-1)
- 7[ページの「サポートされるホストバスアダプタ](#page-10-0) (HBA)
- 14 [ページの「サポートされる](#page-17-0) Enterprise ソフトウェア」
- 14 ページの「サポートされる FC [およびマルチレイヤースイッチ」](#page-17-1)

#### <span id="page-7-1"></span>マルチパスソフトウェア

この節では、Sun Storage 6180 アレイのデータホスト要件の概要を説明します。オペ レーティングシステム別に、最新のマルチパスソフトウェアとサポートされるホスト バスアダプタ (HBA) を一覧表示します。

Sun Storage 6180 アレイと通信する各データホストに、マルチパスソフトウェアをイ ンストールします。

Solaris™ Operating System (OS) 9 のデータホストの場合、マルチパスソフトウェア は Sun StorageTek SAN Foundation ソフトウェアに含まれています。Solaris OS を 実行しているデータホストの場合、ソフトウェアを Sun ダウンロードセンターから ダウンロードしてインストールする際は、『Sun Storage 6180 アレイハードウェア設 置マニュアル』の説明に従ってください。

Solaris OS 10 にはマルチパス用のソフトウェアが含まれています。

[表](#page-8-0) 2 に、オペレーティングシステム別にサポートされるマルチパスソフトウェアを示 します。

<span id="page-8-0"></span>表 2 マルチパスソフトウェア

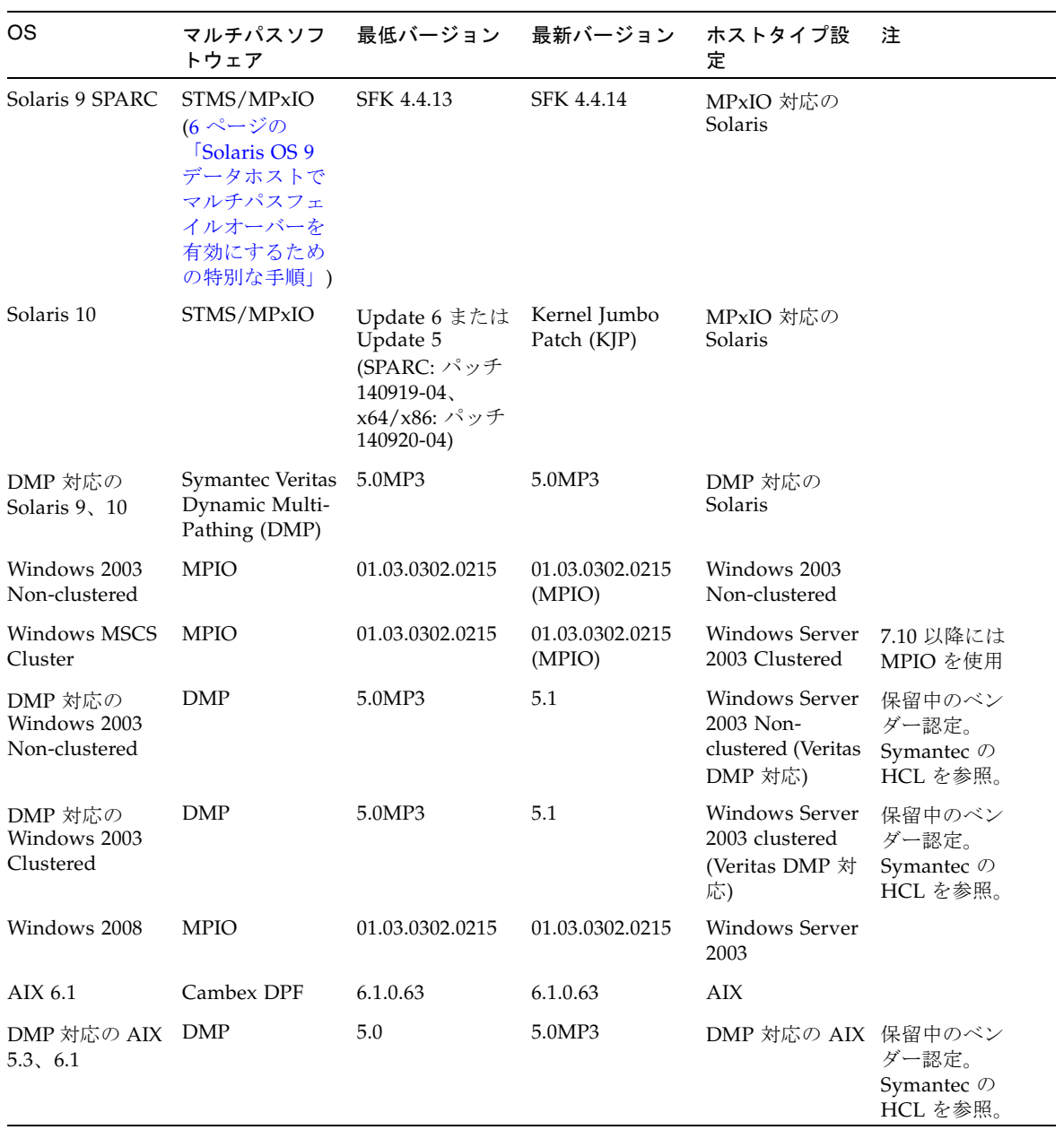

表 2 マルチパスソフトウェア (続き)

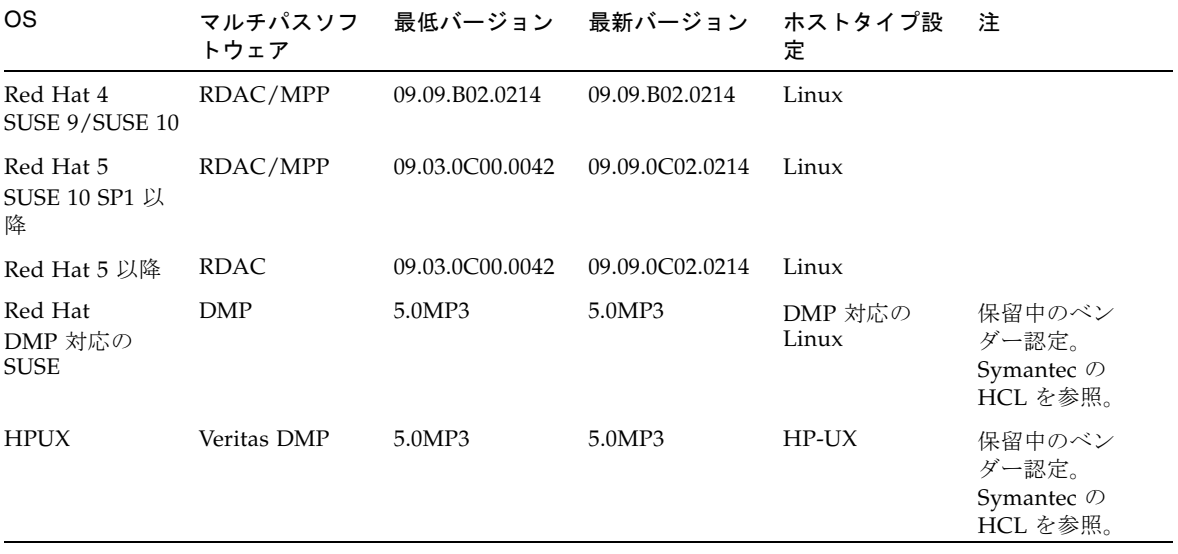

注 – IBM AIX プラットフォームのマルチパスドライバは Veritas DMP です。これは Sun Storage 6180 アレイの VERITAS Storage Foundation 5.0 に付属します。 <http://support.veritas.com/> から ASL (Array Support Library) をダウンロー ドしてください。

#### <span id="page-9-0"></span>Solaris OS 9 データホストでマルチパスフェイルオーバーを 有効にするための特別な手順

- 1. パッチ 113039-25 をインストールします。
- 2. 次のエントリを /kernel/drv/ssd.conf ファイルに追加します。このコマンド は「準備未完了による再試行」数を 36 に設定します。 ssd-config-list= "SUN SUN\_6180", disk\_to\_modify; disk\_to\_modify=1,0x00004,0,0,36,0,0,0,0,0,0,0,0,0,0,0,0,0,0,0;
- 3. .conf ファイルを保存します。
- 4. システムを再起動します。

#### <span id="page-10-0"></span>サポートされるホストバスアダプタ (HBA)

[表](#page-11-0) 3[、表](#page-12-0) 4、およ[び表](#page-14-0) 5 に、オペレーティングシステム別にサポートされる HBA と そのほかのデータホストプラットフォームの要素を示します。

HBA は Sun またはその製造元に別途注文してください。Sun の HBA は、次のサイ トから注文できます。

[http://www.sun.com/storagetek/storage\\_networking/hba/](http://www.sun.com/storagetek/storage_networking/hba/)

HBA ドライバおよびそのほかのホストソフトウェアは、Sun のダウンロードセン ターからダウンロードできます。

[http://www.sun.com/software/download/](http://wwws.sun.com/software/download/)

オペレーティングシステムの更新は、オペレーティングシステムの製造元の Web サ イトからダウンロードしてください。

OS のパッチをインストールする場合は、マルチパスソフトウェアをインストールし てから行なってください。

<span id="page-11-0"></span>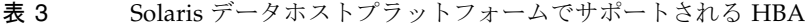

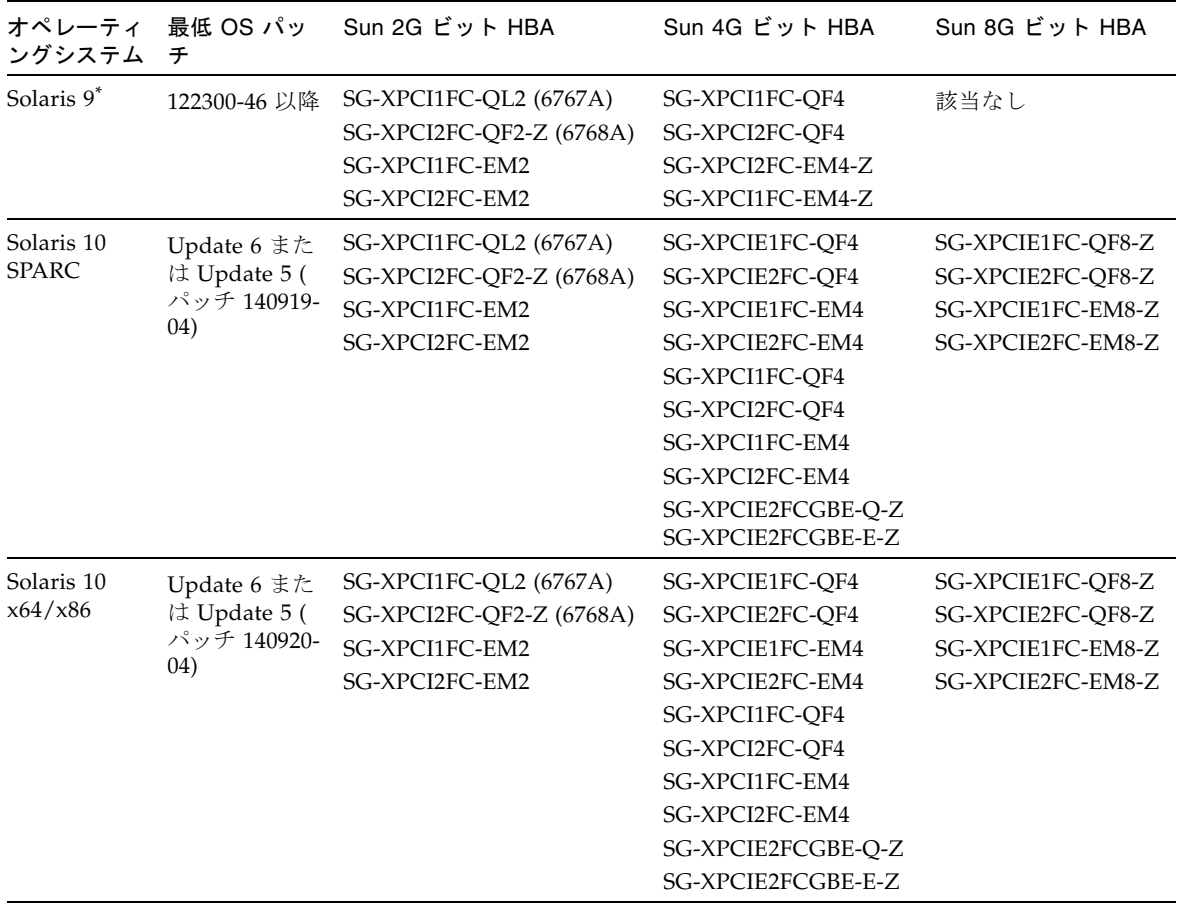

\* 16 ページの「Solaris 9 OS [との互換性」を](#page-19-0)参照してください。

| ホスト<br>OS/#<br>バー                                                                                                    | HBA                                                                                                    | Sun 2G ビット<br>HBA                                                      | Sun 4G ビット HBA                                                                                                    | Sun 8G ビット HBA                                                                   |
|----------------------------------------------------------------------------------------------------|----------------------------------------------------------------------------------------------------|------------------------------------------------------------------------|----------------------------------------------------------------------------------------------------|----------------------------------------------------------------------------------|
| Microsoft<br>Windows<br>2008<br>Server <sub>32</sub><br>ビット<br>/x86<br>(IA32)<br>64 ビット<br>/x64<br>(AMD)<br>EM64T<br>IA64 | QLogic QLE 256x<br>QLogic QLE 246x<br>QLogic QLA 246x<br>QLogic QLA 234x<br>QLogic QLA 2310F<br>Emulex<br>LPe12000/LPe12002/LPe125<br>$\boldsymbol{0}$<br>Emulex<br>Lpe11000/LPe11002/LPe1150<br>Emulex<br>LP11000/LP11002/LP1150<br>Emulex LP9802/9802DC/982<br>Emulex<br>LP952/LP9002/LP9002DC<br>Emulex<br>10000/10000DC/LP1050 | SG-XPCI1FC-EM2<br>SG-XPCI2FC-EM2<br>SG-XPCI1FC-QL2<br>SG-XPCI2FC-QF2-Z | SG-XPCIE1FC-QF4<br>SG-XPCIE2FC-QF4<br>SG-XPCIE1FC-EM4<br>SG-XPCIE2FC-EM4<br>SG-XPCI1FC-QF4<br>SG-XPCI2FC-QF4<br>SG-XPCI1FC-EM4<br>SG-XPCI2FC-EM4<br>SG-XPCIE2FCGBE-Q-Z<br>SG-XPCIE2FCGBE-E-Z | SG-XPCIE1FC-QF8-Z<br>SG-XPCIE2FC-QF8-Z<br>SG-XPCIE1FC-EM8-Z<br>SG-XPCIE2FC-EM8-Z |
| Microsoft<br>Windows<br>2003<br>32 ビット<br>SP <sub>1</sub><br>R2/x86<br>(IA32)                                             | QLogic QLE 256x<br>QLogic QLE 246x<br>QLogic QLA 246x<br>QLogic QLA 234x<br>QLogic QLA 2310F<br>Emulex<br>LPe12000/LPe12002/LPe125<br>$\theta$<br>Emulex<br>Lpe11000/LPe11002/LPe1150<br>Emulex<br>LP11000/LP11002/LP1150<br>Emulex LP9802/9802DC/982<br>Emulex<br>LP952/LP9002/LP9002DC<br>Emulex<br>10000/10000DC/LP1050         | SG-XPCI1FC-EM2<br>SG-XPCI2FC-EM2<br>SG-XPCI1FC-QL2<br>SG-XPCI2FC-QF2-Z | SG-XPCIE1FC-QF4<br>SG-XPCIE2FC-QF4<br>SG-XPCIE1FC-EM4<br>SG-XPCIE2FC-EM4<br>SG-XPCI1FC-QF4<br>SG-XPCI2FC-QF4<br>SG-XPCI1FC-EM4<br>SG-XPCI2FC-EM4<br>SG-XPCIE2FCGBE-Q-Z<br>SG-XPCIE2FCGBE-E-Z | SG-XPCIE1FC-QF8-Z<br>SG-XPCIE2FC-QF8-Z<br>SG-XPCIE1FC-EM8-Z<br>SG-XPCIE2FC-EM8-Z |

<span id="page-12-0"></span>表 4 Microsoft Windows データホストプラットフォームでサポートされる HBA

| ホスト<br>OS/#<br>バー                                                                 | <b>HBA</b>                                                                                                    | Sun 2G ビット<br>HBA                                                      | Sun 4G ビット HBA                                                                                                    | Sun 8G ビット HBA                                                                   |
|-----------------------------------------------------------------------------------|----------------------------------------------------------------------------------------------------|------------------------------------------------------------------------|----------------------------------------------------------------------------------------------------|----------------------------------------------------------------------------------|
| Microsoft<br>Windows<br>2003<br>64 ビット<br>SP1<br>R2/x64<br>(AMD)<br>EM64T<br>IA64 | QLogic QLE 256x<br>QLogic QLE 246x<br>QLogic QLA 246x<br>QLogic QLA 234x<br>QLogic QLA 2310F<br>Emulex<br>LPe12000/LPe12002/<br>LPe1250<br>Emulex<br>Lpe11000/LPe11002/LPe1150<br>Emulex<br>LP11000/LP11002/LP1150<br>Emulex LP9802/9802DC/982<br>Emulex<br>LP952/LP9002/LP9002DC<br>Emulex<br>10000/10000DC/LP1050 | SG-XPCI1FC-EM2<br>SG-XPCI2FC-EM2<br>SG-XPCI1FC-QL2<br>SG-XPCI2FC-QF2-Z | SG-XPCIE1FC-OF4<br>SG-XPCIE2FC-OF4<br>SG-XPCIE1FC-EM4<br>SG-XPCIE2FC-EM4<br>SG-XPCI1FC-OF4<br>SG-XPCI2FC-OF4<br>SG-XPCI1FC-EM4<br>SG-XPCI2FC-EM4<br>SG-XPCIE2FCGBE-Q-Z<br>SG-XPCIE2FCGBE-E-Z | SG-XPCIE1FC-QF8-Z<br>SG-XPCIE2FC-OF8-Z<br>SG-XPCIE1FC-EM8-Z<br>SG-XPCIE2FC-EM8-Z |

表 4 Microsoft Windows データホストプラットフォームでサポートされる HBA (続き)

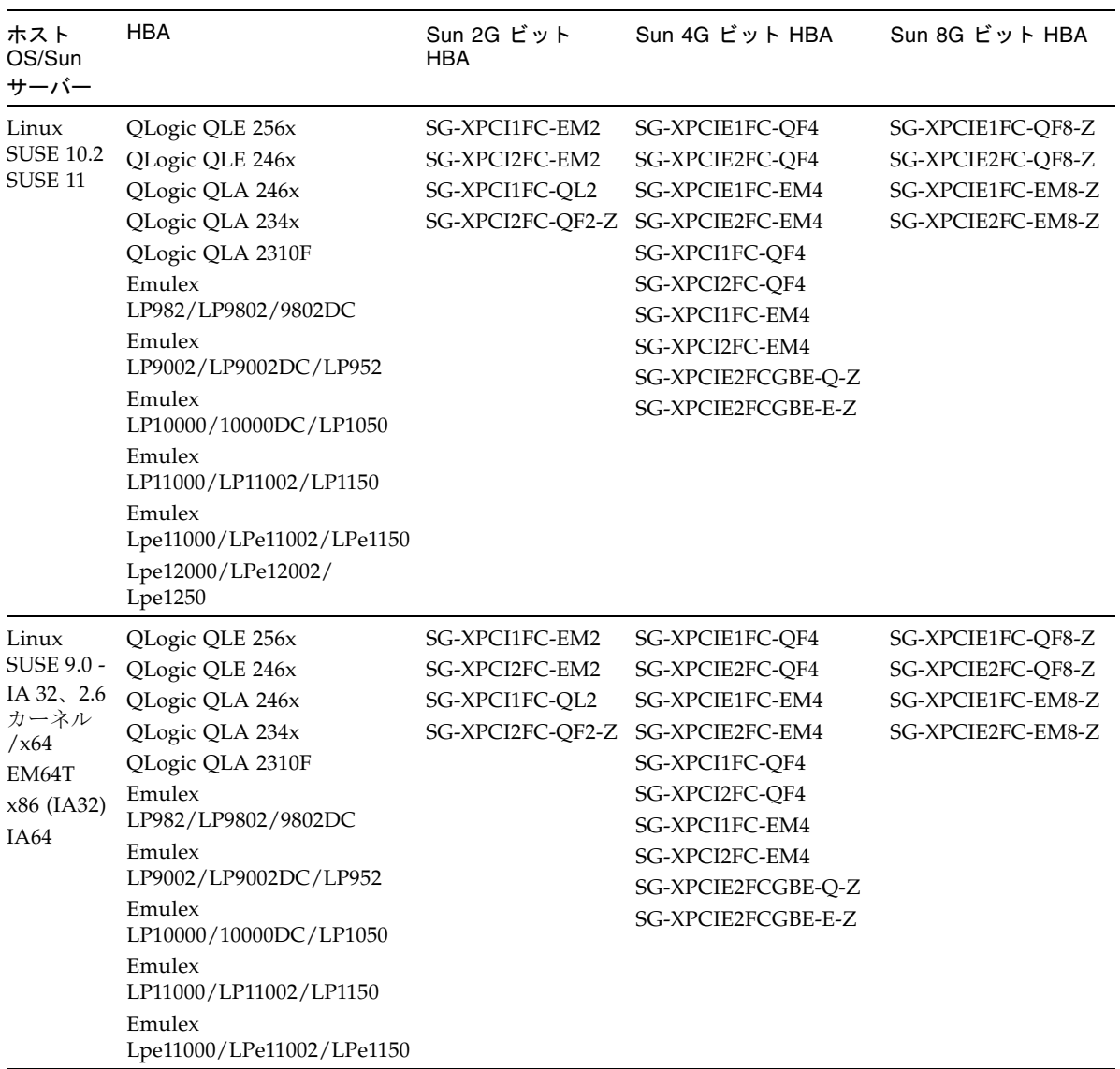

<span id="page-14-0"></span>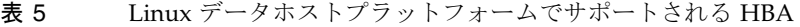

表 5 Linux データホストプラットフォームでサポートされる HBA (続き)

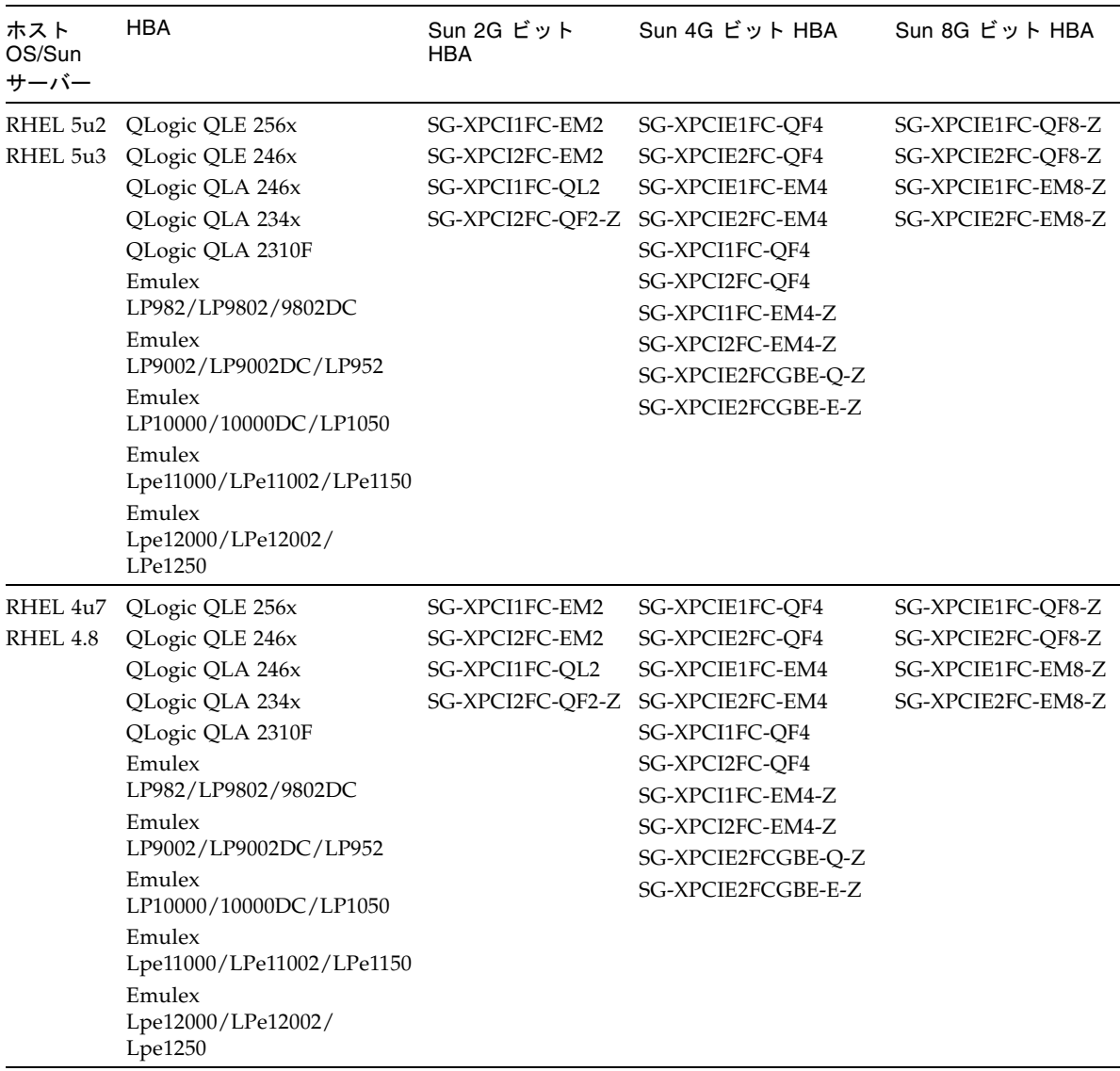

| ホスト OS                   | ホストサー<br>バー            | <b>HBA</b>                                                                                                    |
|--------------------------|------------------------|----------------------------------------------------------------------------------------------------|
| Novell NetWare 6.5 (SP7) | x86 (IA32)             | QLogic QLA 2342<br>QLogic QLA 2340<br>QLogic QLA 2310F<br>QLogic QLA 246x                                                                                          |
| Novell NetWare 6.5 (SP3) | x86 (IA32)             | QLogic QLA 2342<br>QLogic QLA 2340<br>QLogic QLA 2310F<br>QLogic QLA 246x                                                                                          |
| HP-UX 11.31              | <b>HP RISC</b><br>IA64 | <b>HP A6795A</b><br><b>HP A6826A</b><br><b>HP A6684A</b><br><b>HP A6685A</b><br>HP AB378A<br>HP AB379A<br>HP AD300A<br>HP AD355A<br>AH400A (IA64)<br>AH401A (IA64) |
| <b>HP-UX B.11.23</b>     | HP RISC<br>IA64        | <b>HP A6795A</b><br><b>HP A6826A</b><br><b>HP A9784A</b><br>HP AB378A<br>HP AB379A<br>HP AD300A<br>HP AD355A                                                       |
| IBM AIX 5.2, 5.3, 6.1    | Power                  | IBM 5716<br><b>IBM 5758</b><br><b>IBM 5759</b><br><b>IBM 6228</b><br>IBM 6239                                                                                      |

表 6 サポートされるそのほかのデータホストプラットフォーム

#### <span id="page-17-0"></span>サポートされる Enterprise ソフトウェア

[表](#page-17-2) 7 に示す Enterprise ソフトウェアアプリケーションは、データホストの Solaris OS と互換性があります。

<span id="page-17-2"></span>表 7 サポートされる Enterprise ソフトウェア

| ソフトウェア                                        | バージョン                          |
|-----------------------------------------------|--------------------------------|
| Legato NetWorker                              | 7.3                            |
| Sun Cluster                                   | 3.0, 3.1                       |
| Sun StorageTek QFS ソフトウェア                     | 最低 4.0                         |
| Sun StorageTek SAM-FS ソフトウェア                  | 最低 4.0                         |
| Sun StorageTek Availability Suite             | 最低 3.2                         |
| Sun StorageTek Enterprise Backup ソフトウェア       | 7.3                            |
| Solaris Volume Manager                        | Solaris 9 および 10 の<br>各 OS に内蔵 |
| <b>VERITAS Storage Foundation (VxVM/VxFS)</b> | 5.0                            |
| <b>VERITAS Cluster Server (VCS)</b>           | 5.0                            |
| <b>VERITAS NetBackup</b>                      | 6.0 以降                         |

#### <span id="page-17-1"></span>サポートされる FC およびマルチレイヤースイッチ

次の FC ファブリックとマルチレイヤースイッチで、データホストと Sun Storage 6180 アレイを接続できます。

- Sun StorEdge™ Network 2 Gb FC Switch 8、16、および 64
- Brocade SilkWorm 200E/300/4100/4900/5000/5100/5300/7500/48000/DCX
- Cisco 9124/9134/9216/9216i/9222i/9506/9509/9513
- McDATA 6140/i10K/QPM 4 Gb blade for 6140
- QLogic SANBox 5602/9000

## <span id="page-18-0"></span>制限事項と既知の問題点

次の各項では、今回の製品リリースに関する制限事項、既知の問題点、およびバグに ついて説明します。バグに対して利用できる推奨回避策がある場合は、バグの説明の あとに示されます。

- 16 ページの「Solaris 9 OS [との互換性」](#page-19-0)
- 16 [ページの「ルート起動環境で](#page-19-1) Hibernate が動作しない (Windows Server [2003\)](#page-19-1)」
- 16 [ページの「ドライブモジュール](#page-19-2) ID の 0 (ゼロ) が制限されている」
- 17 [ページの「ドライブファームウェアのダウンロード中、ドライブを取り外すこ](#page-20-0) [とができない」](#page-20-0)
- 17 ページの「ESM/IOM [ファームウェアのダウンロード中、ドライブモジュール](#page-20-1) [を追加できない」](#page-20-1)
- 17 [ページの「ストレージアレイの再起動時に挿入すると、ドライブが回転しな](#page-20-2) [い」](#page-20-2)
- 17 ページの「最後の ESM/IOM [を削除したあとコントローラがパニック状態にな](#page-20-3) [る」](#page-20-3)
- 18[ページの「新しいボリュームを追加したあと、起動時に](#page-21-0) Linux ホストがハング [アップする」](#page-21-0)
- 18 [ページの「キャッシュが外部デバイスにバックアップデータを復元しようとす](#page-21-1) [る」](#page-21-1)
- 19 [ページの「スイッチポートを有効化したあと、](#page-22-0)Linux の入出力タイムアウトエ [ラーが発生する」](#page-22-0)
- 19 [ページの「コントローラが、新しく交換したホストインタフェースカードのす](#page-22-1) [べてのハードウェアの不具合を検出しない」](#page-22-1)
- 20 [ページの「古い入出力エラーが報告される」](#page-23-0)
- 20 ページの「再起動時に Linux [ホストがハングアップする」](#page-23-1)
- 20ページの「ACS [と遅延ロックダウンで自動同期](#page-23-2) MEL イベントがない」
- 20[ページの「コントローラのフェイルオーバー後、オンラインパスを検出できな](#page-23-3) [い」](#page-23-3)
- 21 ページの「Linux [システムの再起動時に入出力エラーが発生する」](#page-24-0)
- 21 [ページの「ボリュームの転送に失敗する」](#page-24-1)
- 21 ページの「start-of-day シーケンス中に MEL [イベントが発生する」](#page-24-2)
- 22 [ページの「以前のファームウェアバージョンを読み込めない」](#page-25-0)
- 22 ページの「DHCP を使って iSNS [を使用するとコントローラが無効な](#page-25-1) IPv6 アド [レスを登録する」](#page-25-1)

■ 22 ページの「iSCSI ホストポート IP [アドレスを変更すると、](#page-25-2)iSNS が iSNS 登録 [データを更新しない」](#page-25-2)

#### <span id="page-19-0"></span>Solaris 9 OS との互換性

CR 6846715: Solaris 9 OS を実行するデータホストに Sun Storage 6180 アレイを接続 している場合、そのアレイに適切なベンダー ID および製品 ID (VID/PID) を識別す るため、SunSolve のパッチ 122300-46 (SunOS 5.9: カーネルパッチ) 以降が必要で す。

回避策: SunSolve からパッチをダウンロードするには、次の場所に移動します。

<http://sunsolve.sun.com/patchfinder>

1. 「Patch ID」フィールドにパッチ ID の最初の 6 桁を入力して、「Search」をク リックします。

-*xx* パッチ ID 接尾辞を付けずに検索すると、最新の結果が返されます。

2. リストからパッチ ID を選択します。

最新のパッチの最新のリビジョンを使用することを推奨します。

#### <span id="page-19-1"></span>ルート起動環境で Hibernate が動作しない (Windows Server 2003)

問題または制限事項: Windows Server 2003 のみ。ストレージアレイを起動デバイス として構成する場合、手動または自動で Hibernate に設定すると、システムがブルー スクリーンを表示し、応答しなくなります。

回避策: Windows Server 2003 オペレーティングシステムでストレージアレイを起動 デバイスとして使用する場合、Hibernation 機能は使用できません。

### <span id="page-19-2"></span>ドライブモジュール ID の 0 (ゼロ) が制限されて いる

問題または制限事項: 意図的に 0 (ゼロ) に設定したドライブモジュールと、ドライブ モジュール ID が偶然 0 に設定される原因となるドライブモジュール ID スイッチエ ラーとの間で衝突が発生する可能性があるため、ドライブモジュール ID を 0 に設定 しないでください。

回避方法: ありません。

### <span id="page-20-0"></span>ドライブファームウェアのダウンロード中、ドラ イブを取り外すことができない

問題または制限事項: ドライブファームウェアのダウンロード処理中にドライブを取 り外したり再挿入したりすると、そのドライブが使用不可、エラー、または見つから ないと表示されることがあります。

回避策: ドライブを取り外して再挿入するか、コントローラを再起動してドライブを 正常な状態に戻します。

## <span id="page-20-1"></span>ESM/IOM ファームウェアのダウンロード中、ド ライブモジュールを追加できない

問題または制限事項: Environmental Services Monitor (ESM/IOM) ファームウェアの ダウンロード中にループトポロジオプションを使用してドライブモジュールを追加す ると、ループの切断により ESM/IOM ファームウェアのダウンロード処理が失敗す ることがあります。ループに追加されると、ドライブモジュールは正常になります。

回避策: ドライブモジュールを追加する場合、ループトポロジオプションに従わない でください。ループを切断せずにストレージアレイの終端までポートを接続してドラ イブモジュールを追加すると、ESM/IOM ファームウェアのダウンロードが成功しま す。

## <span id="page-20-2"></span>ストレージアレイの再起動時に挿入すると、ドラ イブが回転しない

問題または制限事項: ストレージアレイがオンラインのときにドライブを取り外し、 再起動後のストレージアレイの起動時にドライブを再挿入すると、ストレージアレイ がオンラインに戻ったときにドライブのエラーが報告されることがあります。

回避策: ストレージアレイがオンラインに戻ってから、ドライブを再挿入します。ス トレージアレイがドライブを認識しない場合は、CAM ソフトウェアを使用してドラ イブを再構築します。

### <span id="page-20-3"></span>最後の ESM/IOM を削除したあとコントローラが パニック状態になる

問題または制限事項: ストレージアレイから 2 つ目の ESM/IOM を削除したあと、コ ントローラがパニック状態になります。

回避策: ESM/IOM を 1 つ削除したあと 10 分以上待ってから、同じストレージアレ イからほかの ESM/IOM を削除します。

## <span id="page-21-0"></span>新しいボリュームを追加したあと、起動時に Linux ホストがハングアップする

問題または制限事項: Red Hat Enterprise Linux 5.1 ホストにマッピングされた新しい ボリュームが 2 つ以上ある場合、再起動時にハングアップします。

回避策: 次の 3 つの回避策を試してみてください。

- 新しいボリュームを追加したあと、ホストを再起動する前に hot add ユーティリ ティーを実行する。
- QLogic ドライバを、qla2xxx-v8.01.07.15-2 バージョン以降のドライバにアップグ レードする。このオプションでは hot\_add ユーティリティーを実行する必要はあ りません。
- ホストを数回再起動する。

## <span id="page-21-1"></span>キャッシュが外部デバイスにバックアップデータ を復元しようとする

問題または制限事項: コントローラが外部ドライブモジュールに接続されていて、 キャッシュがドライブモジュールに書き込みを行なっていない USB デバイス上に データがある場合、キャッシュの復元が試行されます。

#### 回避策:

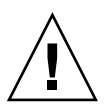

注意 – データ損失の可能性があります - この回避策を実行しない場合、データが損 失する可能性があります。

システムの電源を落とす前に、システムを休止します。コントローラまたはドライブ モジュールを移動する前に、システムを休止するようにします。この処理ではキャッ シュのバックアップが行われません。また、USB デバイスから外部ドライブモ ジュールへのデータの復元も試行されません。

## <span id="page-22-0"></span>スイッチポートを有効化したあと、Linux の入出 力タイムアウトエラーが発生する

問題または制限事項: Linux。スイッチポートを有効化したあと、入出力タイムアウ トエラーが発生します。この問題は、2 つ以上の Brocade スイッチを使用していて、 ホストからのアクティブパスと代替パスの両方が 1 つのスイッチ上にあり、ストレー ジアレイからのアクティブパスと代替パスの両方が別のスイッチ上にある場合に発生 します。ホストが一方のスイッチ上のストレージアレイを検出するように、スイッチ はカスケード接続されており、スイッチ間で共有ゾーンが定義されています。この問 題は、高い入出力トラフィックを管理しているファブリックで発生します。

回避策: スイッチゾーンを再構成し、カスケード構成しないで済むようにします。各 スイッチ内のゾーンを制限して、スイッチ間にわたるゾーンを作成しないようにしま す。1 つのスイッチ上にホストとストレージアレイからのアクティブパスを構成し、 もう一方のスイッチ上にホストとストレージアレイからのすべての代替パスを構成し ます。

注 – すべてのホストからのアクティブパスを 1 つのスイッチ上に構成すると、最適 なパフォーマンスが提供されません。このパフォーマンスの問題を解決するには、ア クティブパスおよび代替パスの使用の観点からホストを交替してください。 スイッチ 1 にはストレージアレイ 1 を接続し、次の設定を使用します。ホスト A - ア クティブポート、ホスト B - 代替ポート、ホスト C - アクティブポート、ホスト D - 代替ポート。

スイッチ 2 にはストレージアレイ 2 を接続し、次の設定を使用します。ホスト A - 代 替ポート、ホスト B - アクティブポート、ホスト C - 代替ポート、ホスト D - アク ティブポート。

## <span id="page-22-1"></span>コントローラが、新しく交換したホストインタ フェースカードのすべてのハードウェアの不具合 を検出しない

問題または制限事項: 電源投入診断では、一部のホストインタフェースカードのハー ドウェアの不具合が検出されません。これには、PCI Express バス間のデータ転送の 問題、割り込みエラー、およびチップ内の内部バッファーの問題が含まれます。

回避策: ホストインタフェースケーブルが SFP (Small Form-factor Pluggable) トラン シーバに正しく接続されていることを確認します。問題が解決しない場合、ホストイ ンタフェースカードを交換します。

#### <span id="page-23-0"></span>古い入出力エラーが報告される

問題または制限事項: シングルストレージアレイに 32 以上の一次ボリュームがある大 規模な構成でコントローラエラーが発生すると、古い入手力エラーが報告されます。

回避策: シングルストレージアレイに 32 以上の一次ミラーがある大規模な構成を構成 し、メタデータボリュームがファイバチャネルドライブからなるプールに格納される ようにします。ファイバチャネルドライブを使用できない場合は、1 + 1R1 SATA プールを作成すると、そのプールにはほかのボリュームがないメタデータボリューム のみが格納されます。

プールの入出力負荷が軽い場合は、SATA グループのほかのボリュームとメタデータ ボリュームを構成できることがあります。変数が多く含まれているため、負荷の制限 に関するアドバイスは提供できません。各ユーザーの判断でリスクを想定してくださ い。

#### <span id="page-23-1"></span>再起動時に Linux ホストがハングアップする

問題または制限事項: Red Hat Enterprise Linux 5.2 PowerPC (PPC) のみ。まれに、 再起動時にホストがハングアップすることがあります。

回避策: ホストをリセットしてください。

#### <span id="page-23-2"></span>ACS と遅延ロックダウンで自動同期 MEL イベン トがない

問題または制限事項: Windows Server 2003 のみ。コントローラが自動コード同期 (ACS) および遅延ロックダウンを行うときに、自動同期 MEL イベントが受領されま せん。

回避策: コントローラのファームウェアを確認してください。

#### <span id="page-23-3"></span>コントローラのフェイルオーバー後、オンライン パスを検出できない

問題または制限事項: Linux Red Hat 5 および Linux SLES 10 SP1 のみ。オープン SAN 環境でコントローラをフェイルオーバーしたあと、コントローラがオンライン に戻っても、マルチパスプロキシ (MPP) でパスが再検出されません。ファブリック 接続 (SAN スイッチ経由) でコントローラがオンラインに戻ったあと、Emulex HBA ドライバでリンクが確立されないことがあります。SAN スイッチが「デフォルト」

でゾーン化されている (すべてのポートからほかのポートが全部見える) 場合にの み、この動作が見られます。この状況では、ほかのパスがオフラインになった場合に 入出力エラーが発生する可能性があります。

回避策: すべての SAN スイッチを「デフォルト」でゾーン化されるように設定しま す。

#### <span id="page-24-0"></span>Linux システムの再起動時に入出力エラーが発生 する

問題または制限事項: Linux SLES 10 SP2 のみ。システムの再起動時に入出力エラー が発生し、ホストがリセットされます。

回避方法: ありません。

#### <span id="page-24-1"></span>ボリュームの転送に失敗する

問題または制限事項: AIX のみ。大きい負荷でファームウェアのダウンロードを実行 すると、代替コントローラへのボリュームの転送に時間がかかりすぎるため、ダウン ロードに失敗します。

回避策: ダウンロードを再実行してください。この問題を避けるためには、ピーク時 以外の入出力処理時間にファームウェアのアップデートを実行します。

#### <span id="page-24-2"></span>start-of-day シーケンス中に MEL イベントが発生 する

問題または制限事項: Red Hat Enterprise Linux 4.7 のみ。コントローラが start-ofday シーケンスを実行すると、ドライブチャネルがリンク速度を検出できず、MEL (Major Event Log) イベントがログ記録されます。このイベントは数秒で回復し、2 つ目の MEL イベントが発生します。2 つ目の MEL イベントはリンク速度の検出に 成功したことを示します。

回避方法: ありません。

#### <span id="page-25-0"></span>以前のファームウェアバージョンを読み込めない

問題または制限事項: コントローラが 64 ビットアドレス指定を使用するファーム ウェアを実行している場合、ストレージアレイに次の条件があるときに 32 ビットア ドレス指定を使用するファームウェアを読み込むことができません。

- 2T バイトのボリューム
- 任意のサイズのスナップショット

最新のコード変更では、64 ビットアドレス指定を使用して 32 ビットアドレス指定の 問題を解決する修正が実装されました。64 ビットアドレス指定を使用するファーム ウェアバージョンにアップデートしたら、32 ビットアドレス指定を使用するファー ムウェアバージョンを再読み込みしないでください。

回避策: 64 ビットアドレス指定を使用するファームウェアバージョンと 32 ビットア ドレス指定を使用するファームウェアバージョンを置き換える必要がある場合は、 Sun の技術サポートにお問い合わせください。ダウングレード処理を開始する前に、 技術サポートがすべてのスナップショットを削除します。ダウングレード処理では、 スナップショットはサイズにかかわらず存続できません。32 ビットアドレス指定を 使用するファームウェアを起動して実行したあと、エラーの原因となるスナップ ショットの記録は利用できません。32 ビットアドレス指定のファームウェアを実行 したあとにスナップショットを再作成できます。

### <span id="page-25-1"></span>DHCP を使って iSNS を使用するとコントローラ が無効な IPv6 アドレスを登録する

問題または制限事項: この問題は、Sun Storage 6180 アレイで IPV6 (Internet Protocol Version 6) アドレスが無効になっている場合に発生します。iSNS (Internet Storage Name Service) が有効で、DHCP (Dynamic Host Configuration Protocol) サーバーから自動的に構成データを取得するよう設定されている場合、IPV6 アドレ スは Sun Storage 6180 アレイのコントローラのポートで無効になっている場合でも 検出されます。

回避方法: ありません。

## <span id="page-25-2"></span>iSCSI ホストポート IP アドレスを変更すると、 iSNS が iSNS 登録データを更新しない

問題または制限事項: この問題は、ストレージアレイのすべてのポートの構成を、 DHCP (Dynamic Host Configuration Protocol) の使用から静的 IP アドレスの使用 (ま たはその逆) に変更すると発生します。iSNS (Internet Storage Name Service) を使 用している場合、ポートの IP アドレスの登録設定は失われます。

回避策: IP アドレスを変更したあと、次のいずれかの回避策を使用します。

- コントローラで、iSNS を無効にしてから有効にする。
- コントローラを再起動する。

## <span id="page-26-0"></span>マニュアルの問題点

マニュアルには次の 2 つの問題があります。

- 23 [ページの「サービスアドバイザのアップグレード手順が間違っている」](#page-26-1)
- 27 [ページの「ハードウェア設置マニュアルの](#page-30-0) DC 雷源オプションの図」

## <span id="page-26-1"></span>サービスアドバイザのアップグレード手順が間 違っている

バグ 6886651—CAM サービスアドバイザの「6140 コントローラを 6180 コントロー ラに切り替える」手順で、拡張トレイの電源のオフは誤った記述です。拡張トレイの 電源をオフにする必要はありません。

訂正—正しいサービスアドバイザの手順は次のとおりです。

#### <span id="page-26-2"></span>6140 コントローラを 6180 コントローラに切り替える

この保守作業の準備として、次のことを行います。

- 1. 保守のためにトレイを予約します。
- 2. 保守作業の説明を入力します (コントローラのアップグレード、など)。
- 3. プルダウンメニューから保守作業の見積り所要時間を選択します。
- 4. 「予約」ボタンを選択します。
	- a. ほかのユーザーがログインすると、この保守作業中であることが通知されま す。
- あらゆる ESD 予防対策を講じます。

#### 重要な注意:

■ このアップグレードを実行するには、6140 コントローラにファームウェアレベル 7.10 以降が必要です。ファームウェアレベルを確認し、必要に応じて正しいレベ ルにアップグレードしてください。

- 6180 コントローラは CSM200 トレイのみサポートします。
- このアップグレードは、お客様に大きな影響があります。
- 作業開始前に、この構成に対する入出力を停止する必要があります。
- この手順は、コントローラカードの交換手順です。

トレイのコントローラの取り外しと交換

1. 開始する前に、トレイ CRU の「状態」と「ステータス」を確認し、問題がない ことを確認します。

「状態」と「ステータス」を確認します。

- a. 「状態」は「有効」、「ステータス」は「正常」であるはずです。
- b. CRU の「状態」が「有効」、「ステータス」が「正常」でない場合は、問題 をすべて修正するか、Sun サービスプロバイダ、または次段階の技術サポート に連絡してください。
- 2. 必要に応じて、ファームウェアレベルを確認して 7.10 以降にアップグレードし、 このアップグレードをサポートします。ファームウェアのアップグレードを行 なった場合は、手順 1 に戻ってコントローラの「状態」と「ステータス」を確認 します。
- 3. ここでコントローラトレイへの電源を抜く必要があります。トレイの背面に回 り、両方の電源ファン構成部品の電源スイッチを押して「OFF」位置にします。

a. 電源スイッチの位置の図を表示します。

- 4. ホストインタフェースケーブル、および SFP トランシーバも含めた拡張トレイイ ンタフェースケーブル (ある場合) を、アップグレードする最初のコントローラか ら取り外します。すべてのケーブルにラベルを付けてから、取り外してくださ い。
- 5. コントローラ「A」を交換する場合は、ラッチハンドルの左側のタブを押すと同 時にラッチハンドルを上に引いてコントローラのロックを解除し、コントローラ を引いてトレイから取り出します。コントローラ「B」を交換する場合は、ラッ チハンドルの右側のタブを押すと同時にラッチハンドルを下に押してコントロー ラのロックを解除し、コントローラを引いてトレイから取り出します。

a. コントローラの取り外しの図を表示します。

- 6. 梱包から新しいコントローラを取り出します。取り外したコントローラを返送す るため、梱包材はすべて保管してください。新しいコントローラや取り外したコ ントローラの取り扱いには注意してください。
- 7. 取り外したコントローラを静電気防止袋に入れます。
- 8. 新しいコントローラをミッドプレーンコネクタにしっかりと差し込まれるまで挿 入し、ラッチハンドルをロックされる位置まで押します。
- 9. すべてのホストインタフェースケーブルおよび拡張トレイ (SFP トランシーバを 含む) インタフェースケーブルを元どおりに接続します。
- 10. アップグレードの対象となっている残りのコントローラについて、手順 5 から 9 を繰り返します。
- 11. コントローラトレイへの電源を回復する必要があります。トレイの背面に回り、 両方の電源ファン構成部品の電源スイッチを押して「ON」位置にします。

a. 電源スイッチの位置の図を表示します。

- 12. コントローラが起動プロセスを完了するまでに 60 秒ほど時間がかかります。
	- a. リンクポート LED (ケーブルが取り付けられたもの) は、すべて点灯している はずです。
	- b. すべての障害 LED が消灯します。
	- c. バッテリ充電済み (常時緑色) または充電中 (緑色に点滅) LED が点灯します。
	- d. コントローラの LED の位置の図を表示します。
- 13. 新しいコントローラの正面にある 2 つの MAC アドレスを使用して、BOOTP サーバーの構成を変更します。構成手順の詳細は、使用しているオペレーティン グシステムの管理者マニュアルを参照してください。
- 14. 新しいコントローラのネットワーク設定は正しくなく、更新が必要になる場合が あります。シリアルインタフェースを使用して IP アドレスを変更する方法につい ては、必要に応じて、設置マニュアルを参照してください。
- 15. トレイの保守用の予約を解除します。
	- a. 「リリース」ボタンを選択します。
- 16. 古い 6140 トレイを「ストレージシステムの概要」表から削除する必要がありま す。
	- a. トレイを削除します。
	- b. 「ストレージシステムの概要」表で、削除する 6140 トレイの名前の横にある ボックスを選択します。必ず正しいボックスを選択してください。
	- c. 「削除」ボタンを選択します。
	- d. ポップアップ画面の「了解」ボタンを選択する前に、正しいボックスを選択し ていることを確認します。
	- e. ポップアップ画面が閉じたあと、「ストレージシステムの概要」画面が更新さ れ、一番上に次のメッセージが表示されます。「1 つ以上のアレイを登録解除 しました」。これが表から削除されるトレイです。
- 17. 新しい 6180 トレイを「ストレージシステムの概要」表に登録する必要がありま す。
	- a. トレイを登録します。
	- b. 「ストレージシステムの概要」表で、表の左上にある「登録」ボタンを選択し ます。
	- c. 「登録」ボタンを選択したあと、「ストレージシステムの登録」ポップアップ 画面が表示されます。
	- d. 「ストレージシステムの登録」画面で、検出方法を選択し、手順に従って完了 します。
- 18. メインナビゲーションツリーで新しいアレイを選択し、画面右上隅の「サービス アドバイザ」タブを選択します。「アレイの障害追跡と回復」タブの下のアレイ ナビゲーションツリーで、トレイのステータスの表示手順を選択して、すべての CRU の「状態」が「有効」、「ステータス」が「正常」であることを確認しま す。
	- a. すべての CRU について、「状態」が「有効」、「ステータス」が「正常」で ない場合は、Sun サービスプロバイダ、または次段階の技術サポートに連絡し てください。
- 19. 「アレイの障害追跡と回復」タブの下のアレイナビゲーションツリーで、コント ローラバッテリの有効期限のリセット手順を選択して、新しいコントローラの バッテリの有効期限をリセットします。
- 20. 「アレイの障害追跡と回復」タブの下のアレイナビゲーションツリーで、ファー ムウェアのアップグレード手順を選択して、新しいコントローラのリビジョンレ ベルを検査します。

### <span id="page-30-0"></span>ハードウェア設置マニュアルの DC 電源オプショ ンの図

『Sun Storage 6180 アレイハードウェア設置マニュアル』には、オプションの DC 電 源コネクタの図は含まれていません。

修正—[図](#page-30-1) 1 に、各コントローラの背面にある DC 電源コネクタと DC 電源スイッチの 位置を示します。

**図 1 Sun Storage 6180 アレイの DC 電源オプション (背面)** 

<span id="page-30-1"></span>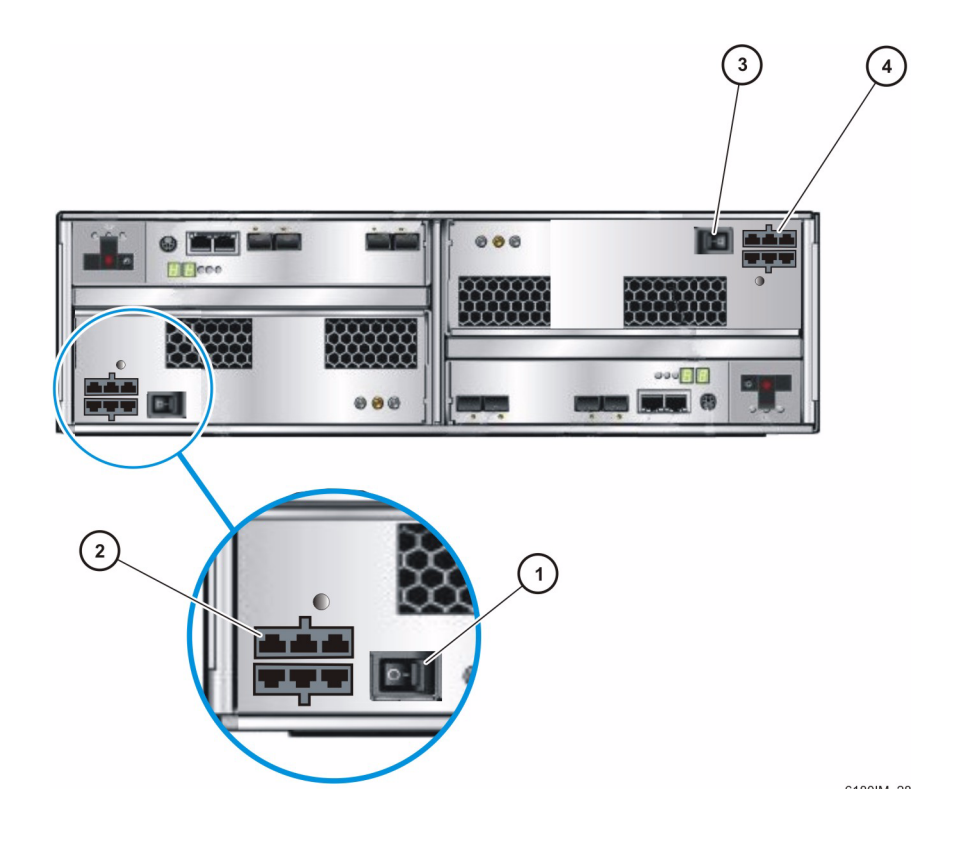

#### 図の説明

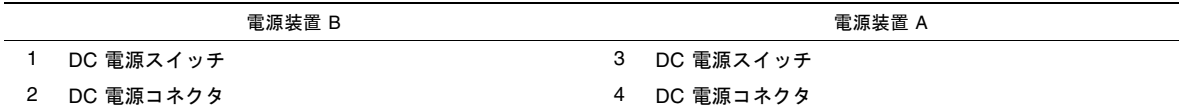

# <span id="page-31-0"></span>製品マニュアル

Sun の次のドキュメント Web サイトから関連する製品マニュアルを入手できます。 <http://docs.sun.com/app/docs/prod/6180.array#hic>

マニュアルのローカライズ版については、Web サイト <http://docs.sun.com> で、 言語を選択して、製品マニュアルを検索してください。

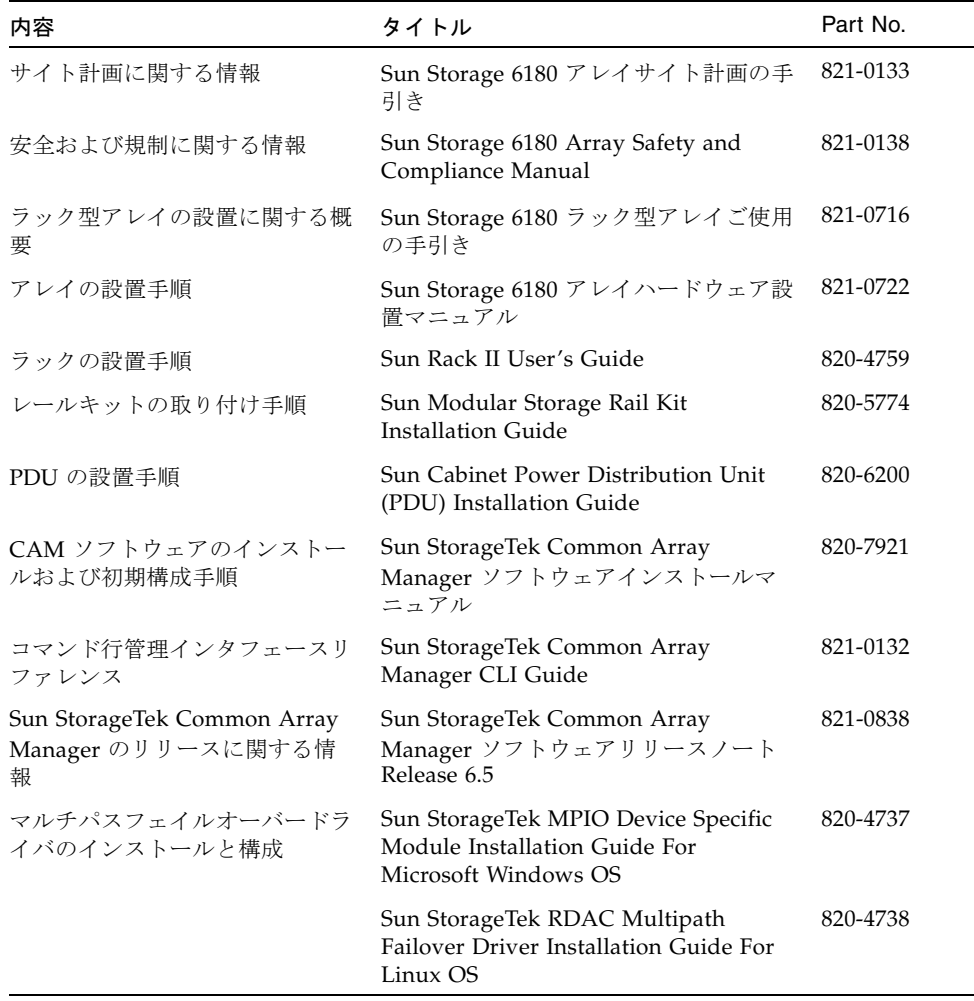

# <span id="page-32-0"></span>サービスに関する問い合わせ先

この製品のインストールまたは使用に関する不明な点については、次の URL を参照 してください。

<http://www.sun.com/service/contacting>

# <span id="page-32-1"></span>他社 Web サイトについて

このマニュアルで紹介する Sun 以外の Web サイトが使用可能かどうかについては、 Sun は責任を負いません。このようなサイトやリソース上、またはこれらを経由して 利用できるコンテンツ、広告、製品、またはその他の資料についても、Sun は保証し ておらず、法的責任を負いません。また、このようなサイトやリソース上、またはこ れらを経由して利用できるコンテンツ、商品、サービスの使用や、それらへの依存に 関連して発生した実際の損害や損失、またはその申し立てについても、Sun は一切の 責任を負いません。